**www.Garmsarnews.com** 

-٥خط ها

:٥-١ فرمان**LINE**: سه راه براي اجراي فرمان **line** وجود دارد كه عبارتند از**:** اجراي فرمان **LINE** از طريق نوار ابزار **DRAW** اجراي فرمان **LINE** از طريق منوي كركره ا ي **DRAW** تايپ فرمان **LINE** ويا حرف **L** در خط فرمان :٥-٢ فرمان **PLINE** به كمك اين فرمان مي توان چند خطيهاي دو بعدي رسم كرد . پس از اجراي دستور نخست نقطه شروع پرسيده مي شود، سپس پهناي مورد نظر خط پرسيده مي شود . اين پهنا براي تمام بخشهاي مورد نظر چند خطي به كار مي رود، مگر آنكه از روي انتخابها اين اندازه تغيير داده شود. انتخابهاي دستور **PLINE** را مي توان از روي منو يا با وارد كردن حروف گزينه اي اعلان زير صفحه نمايش، انتخاب كرد. آنچه درون **<>** علامت است پيش فرض است پس از ورود دستور **PLINE** مختصات نقطه آغاز چند خطي خواسته مي شود،پس از وارد كردن نقطه آغاز عبارت زير در خط فرمان ظاهر مي شود:

**Arc/Close/Halfwith/Length/Undo/Width/< Endpoint of line>** 

**Arc** با وارد كردن حرف **A** دستور **pline** در مد كمان ظاهر مي شود. **Close** با حروف **c** فعال مي شود. با انتخاب اين گزينه يك خط راست از نقطه پاياني چند خطي به نقطه آغازين رسم مي شود، وچند خطي بسته مي شود. **Length** با حرف **L** فعال مي شود وبا انتخاب آن مي توان پاره خطي را در امتداد پاره خط پيشين ويا مماس بر كمان پيشين رسم كرد،طول پاره خط به وسيله كاربر تعيين مي شود. **Width** اين انتخاب با حروف **W** فعال مي شود. با اين گزينه مي توان پهناي خط را تعيين كرد.چنانچه پهناي خط را **0** بگيريد ،خط همانند دستور **Line** رسم مي شود. **Halfwidth** با حرف **H** فعال مي شود. همانند انتخاب پيش است با اين تفاوت كه اندازه وارد شده به وسيله كاربر اندازه بين دو لبه پهناي خط نيست ، بلكه اندازه ميان يك لبه تا مركز پهنا است.

**Undo** اين انتخاب با **u** فعال مي شود و كار كرد آن پاك كردن آخرين قطعه رسم شده است. با انتخاب گزينه **Arc** انتخابهاي زير ارايه مي شود: **Line** حالت را از كمان به خط راست تبديل مي كند.

**Angle** با اين انتخاب زاويه مركزي ميان نقطه آغازين وپاياني كمان معين مي شود . زاويه هاي منفي كمانهاي ساعتگرد را در پي دارد. **CEnter** اين انتخاب با عبارت **CE** فعال مي شود ، با اين انتخاب مي توان مركز كمان را معرفي كرد. **Close** با عبارت **CL** فعال مي شود وكاركرد آن بستن چند خطي بوسيله يك كمان است. **Direction** با حرف **d** فعال مي شودو كاركرد آن تعيين جهت مماس بر نقطه آغاز منحني است. **Radius** با حرف **R** فعال مي شود.با اين انتخاب مي توان مركز كمان را تعيين كرد. **pt Second** اين گزينه با**S** فعال مي شود. بااين گزينه مي توان كمان را با سه نقطه آن فعال كرد.

-٦دايره ها

- ٦-١ : فرمان**ELLIPSE**: اين فرمان براي كشيدن بيضي و يا كمان به كار مي رودكه چند راه براي اجراي آن وجو دارد كه عبارتند از: اجراي اين فرمان از طريق منوي **DRAW** اجراي اين فرمان از طريق تايپ كلمه**ELLIPSE** ويا حروف**EL** در خط فرمان
	- انتخاب گزينه **ELLIPSE** از طريق نوار ابزار **DRAW**

گزينه هاي فرمان **ELLIPSE** :

.١ **endpoint Axis**: اين گزينه به معناي مختصات اولين رأ س يكي از قطرهاي بيضي است در مقابل اين گزينه مختصات يك رأس يكي از قطرها را وارد مي كنيم بلافاصله اعلان **2endpoint Axis** ظاهر مي شود كه در مقابل آن مختصات رأس ديگر همان قطر را بايد وارد كنيم.

اعلان بعدي **axisdistant other** ا ست كه اگر بخواهيم به اين گزينه به طور پيش فرض جواب دهيم در حقيقت بايد نصف طول قطر دوم راوارد كنيم ،ولي اگر حرف **R** را وارد كنيم،گزينه **Rotation**به معناي ميزان دوران يا چرخش بيضي ظاهر مي شودكه بايد زاويه اي رابراي اتوكد معين نمائيم.

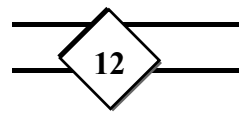

.٢ **Center**: در صورت انتخاب اين گزينه مختصات مركز بيضي رامشخص كرده وسپس اعلان **endpoint Axise** ظاهر مي شود كه در مقابل آن مختصات رأس يكي از قطر ها ظاهر مي شود تا مجدداً اعلان **other distent axise** ظاهر شود.

.٣ **ARC** ميتوانيد اين گزينه را با وارد كردن حرف **A** وفشردن كليد **Enter** انتخاب كنيدانتخاب اين گ زينه به معناي آن است كه مي خواهيدبخشي از كمان را ترسيم كنيد . در ابتدا همان گزينه هاي مربوط به ترسيم يك بيضي كامل ظاهر مي شود پس از پاسخ گويي به اين گزينه ها اعلان **<angie start< parameter** ظاهر مي شود پس از پاسخ گويي به اين گزينه هااعلان**include/parameter** مشاهده ميگرددكه با وارد كردن عددي ديگر زاويه انتهاي كمان بيضوي تعيين شده وكمان ترسيم مي شود .اگر حرف **I** را وارد كنيد مي توانيد زاويه حاملكمان بيضي رانسبت به زاويه شروع مشخص نمائيد.

## :٦-٢فرمان **CIRCEL**:

 اين فرمان نيز چند روش براي اجرا دارا مي باشد. 3/4 تايپ كلمه**CIRCEL** ويا حرف **C** در خط فرمان 3/4 انتخاب اين فرمان از منوي **DRAW**

فرمان **CIRCEL** با در اختيار داشتن چند گزينه مختلف امكان تعيين روش ترسيم از سوي كاربر برقرار مي كند، علاوه بر روش پيش فرضترسيم دايره يعني مختصات نقطه مركز وطول شعاع مي توان با مشخص كردن سه نقطه غير واقع در يك خط و .... دايره را ترسيم كرد.

**point Center** : اين عبارت به معناي مختصات مركز دايره است . اگر فرمان دايره را اجرا كنيد، ونقطههي از صفحه ترسيم راانتخاب كنيد،اين نقطه به عنوان مركز دايره در نظر گرفته مي شود ودر مرحله بعد اتوكد از شما طول ايره را مي خواهد.

**Radiuse** به معناي طول شعاع است .كه مي توانيد در اين قسمت با وارد كردن عددي طول شعاع را معين كنيد.

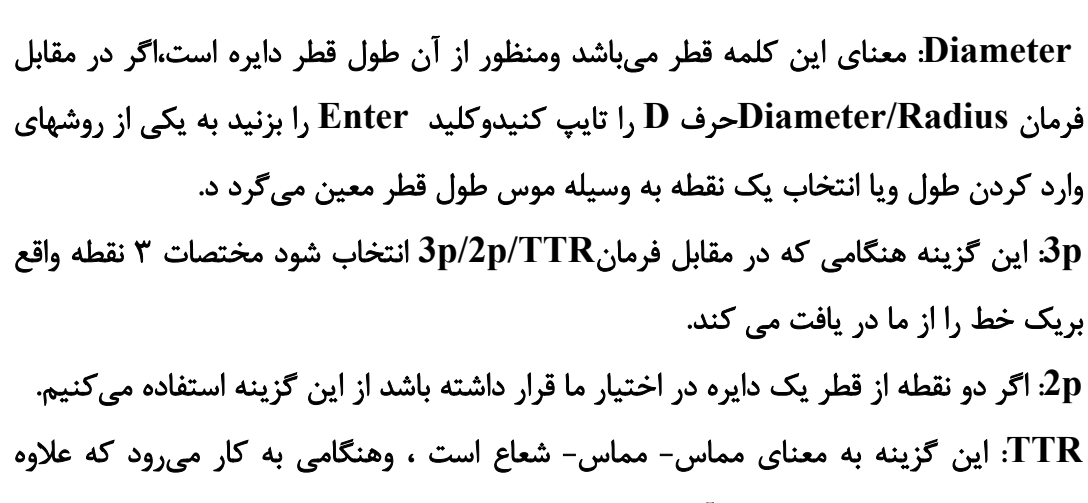

برشعاع دايره دو نقطه كه دايره برآنها مماس است را در اختيار داشته باشيم.

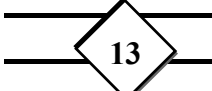